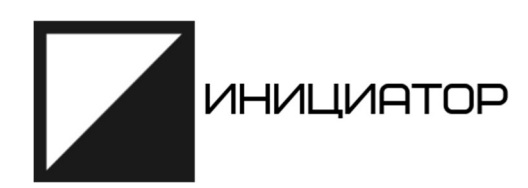

## РУКОВОДСТВО ДЛЯ ПОЛЬЗОВАТЕЛЯ

ERP-система «Инициатор»

ООО «СТП», 2022 г.

# СОДЕРЖАНИЕ

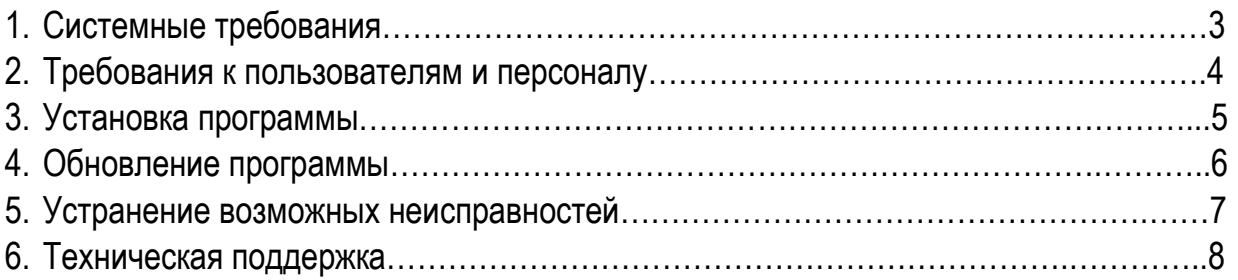

### 1. Системные требования.

### Персональный компьютер или ноутбук:

Двухъядерный процессор с частотой не менее 1,6 ГГц; 4 ГБ ОЗУ; 2 ГБ ОЗУ (для 32-разрядной версии); Разрешение экрана 1280 × 768 (32-разрядной ОС требуется аппаратное ускорение для поддержки разрешения 4K и выше).

### Сеть:

Для работы системы «Инициатор» требуется постоянное интернет-соединение.

Скорость интернет-соединения не менее 50 Мбит/с.

### Операционная система:

MS Windows 7/8/10/11, macOS High Sierra не ранее сборки 10.

### Интернет браузер:

Актуальная версия Chrome (для работы с облачной версией программы).

#### 2. Требования к пользователям и персоналу.

Численность и организационная структура компании должна обеспечить заполнение схемы субординации ролей при организации проектных работ (см. Базовая регламентация. Рациональная организационная структура).

Сотрудники должна быть ознакомлена с ролями каждого участника и правилами взаимодействия при работе по проекту.

В командах более 20 человек рекомендуется использовать корпоративный мессенджер.

При внедрении программы Инициатор рекомендуется организовать обучение сотрудников компании работе в программе.

В зависимости от обязанностей сотрудникам присваиваются роли, которые подразделяются на сервисные и производственные.

Производственные роли принадлежат сотрудникам, непосредственно работающим над проектом, Сервисные роли - сотрудникам, обеспечивающим работу предприятия в целом.

Обязательным условием является назначение как минимум одного сотрудника с ролью «Администратор» (AK).

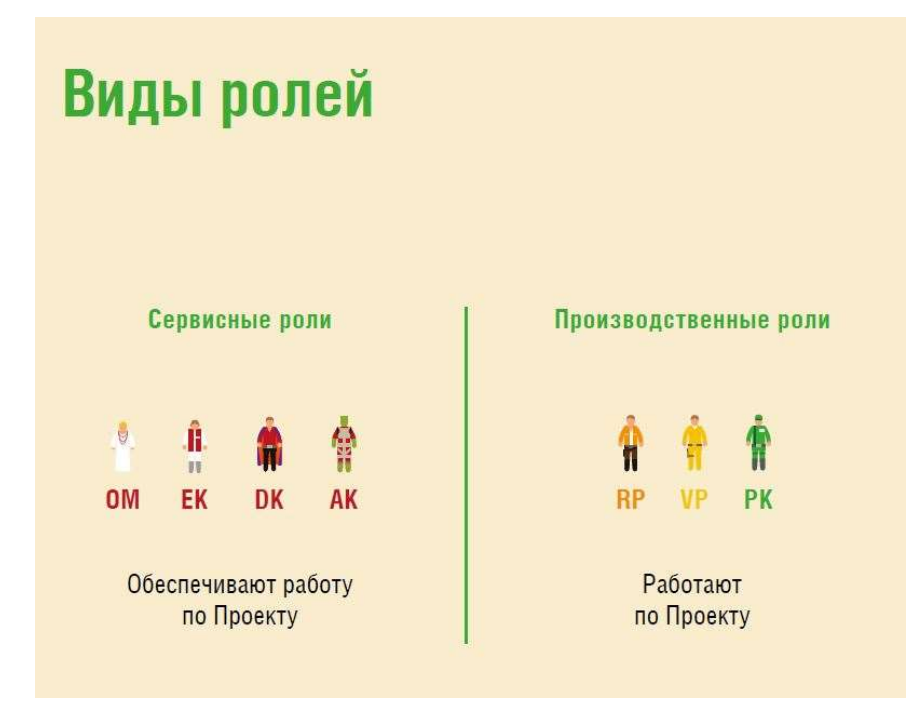

Рисунок 1. Виды ролей.

### 3. Установка программы

Система «Инициатор» не требует установки на рабочее место и запускается из файла «Инициатор 3.xx.0.exe», который можно скачать на сайте https://mover.run/.

Также систему «Инициатор» можно запустить в браузере Chrome по ссылке https://app.mover.run/ без скачивания дополнительных файлов.

Для запуска демоверсии системы «Инициатор» при входе необходимо ввести следующие данные:

Логин: demo@mover.run

Пароль: hR8JX9U

#### 4. Обновление программы

При обновлении системы «Инициатор» для работы в актуальной версии необходимо скачать файл «Инициатор 3.xx.0.exe» на сайте https://mover.run/. Информацию об актуальной версии ПО можно отслеживать на странице https://help.mover.run/ в разделе «Обновления».

При использовании браузерной версии «Инициатор» обновления выполняются автоматически, дополнительные действия от пользователей не требуются.

Информацию об актуальной версии в самой системе «Инициатор» можно посмотреть в разделе «Наладка > О программе».

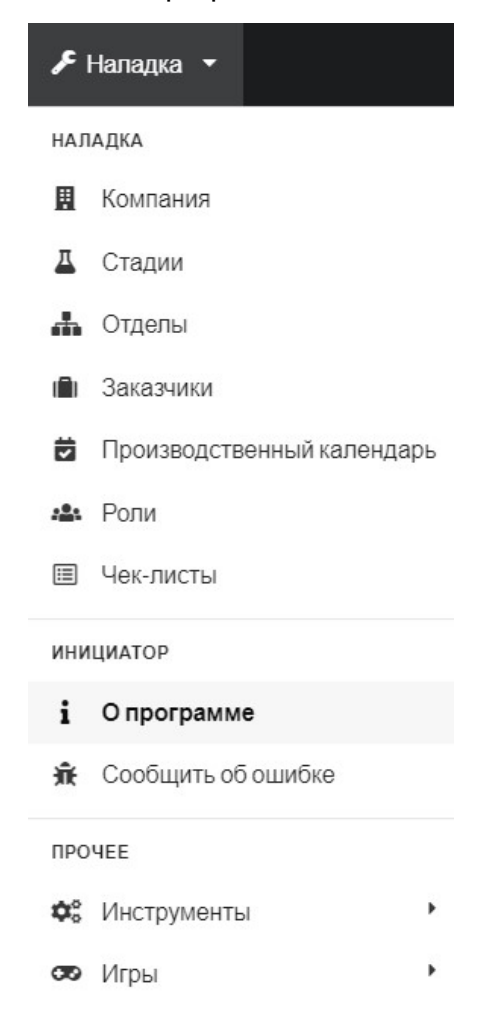

Рисунок 2. Информация об обновлениях и версии ПО.

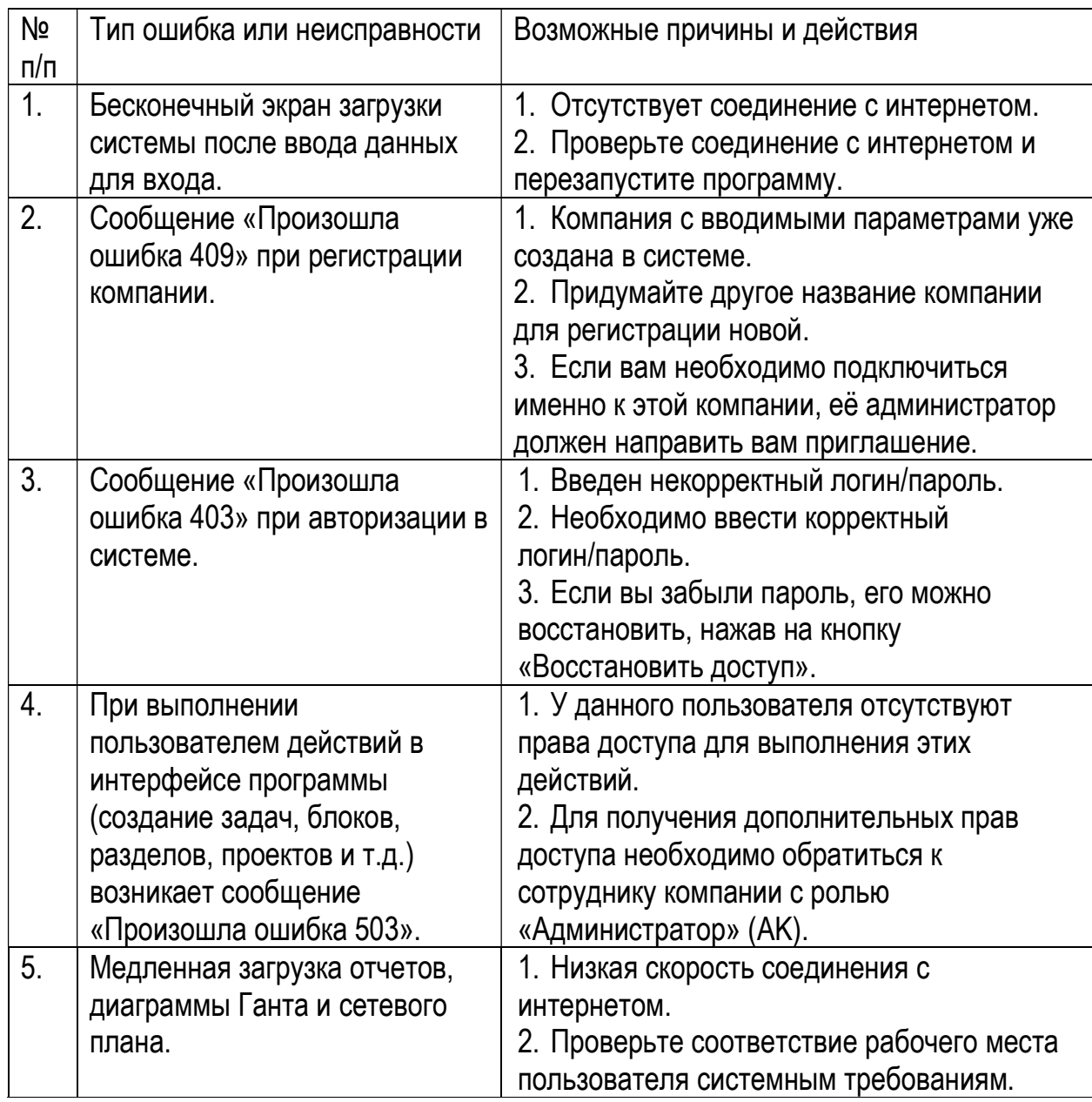

# 5. Устранение возможных неисправностей

### 6. Техническая поддержка

При возникновении неисправностей и ошибок, которые не устраняются выполнением действий, описанных в разделе 5 «Устранение возможных неисправностей», необходимо направить сообщение об ошибке через интерфейс системы «Инициатор» в разделе «Наладка > Сообщить об ошибке» или на электронную почту технической поддержки help@mover.run.

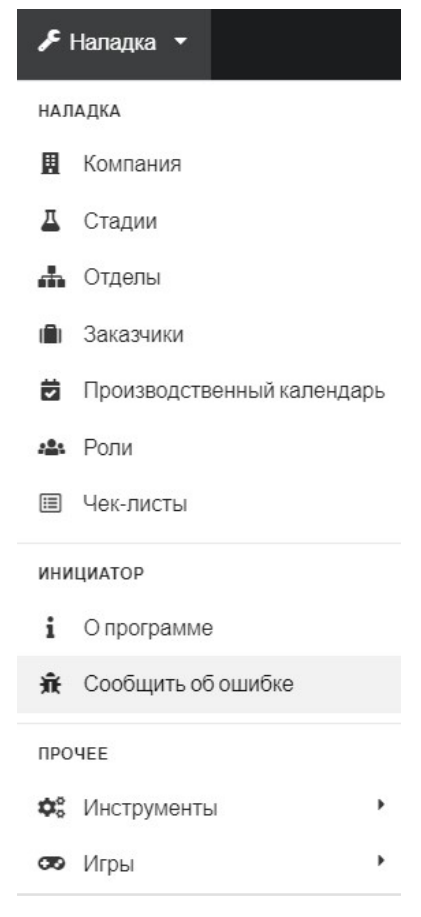

Рисунок 3. Сообщение об ошибке.